# FAQ Wings Interfaces

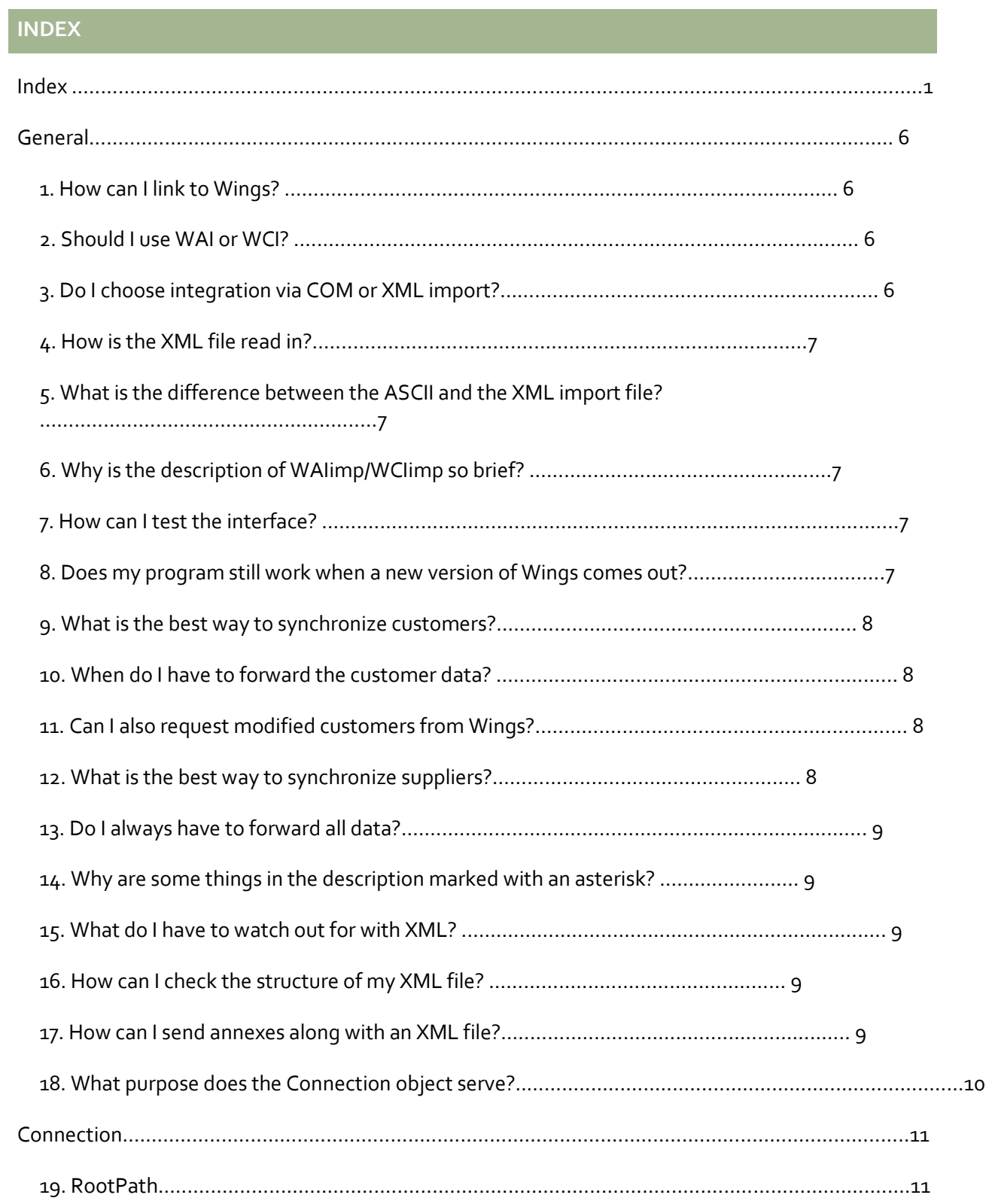

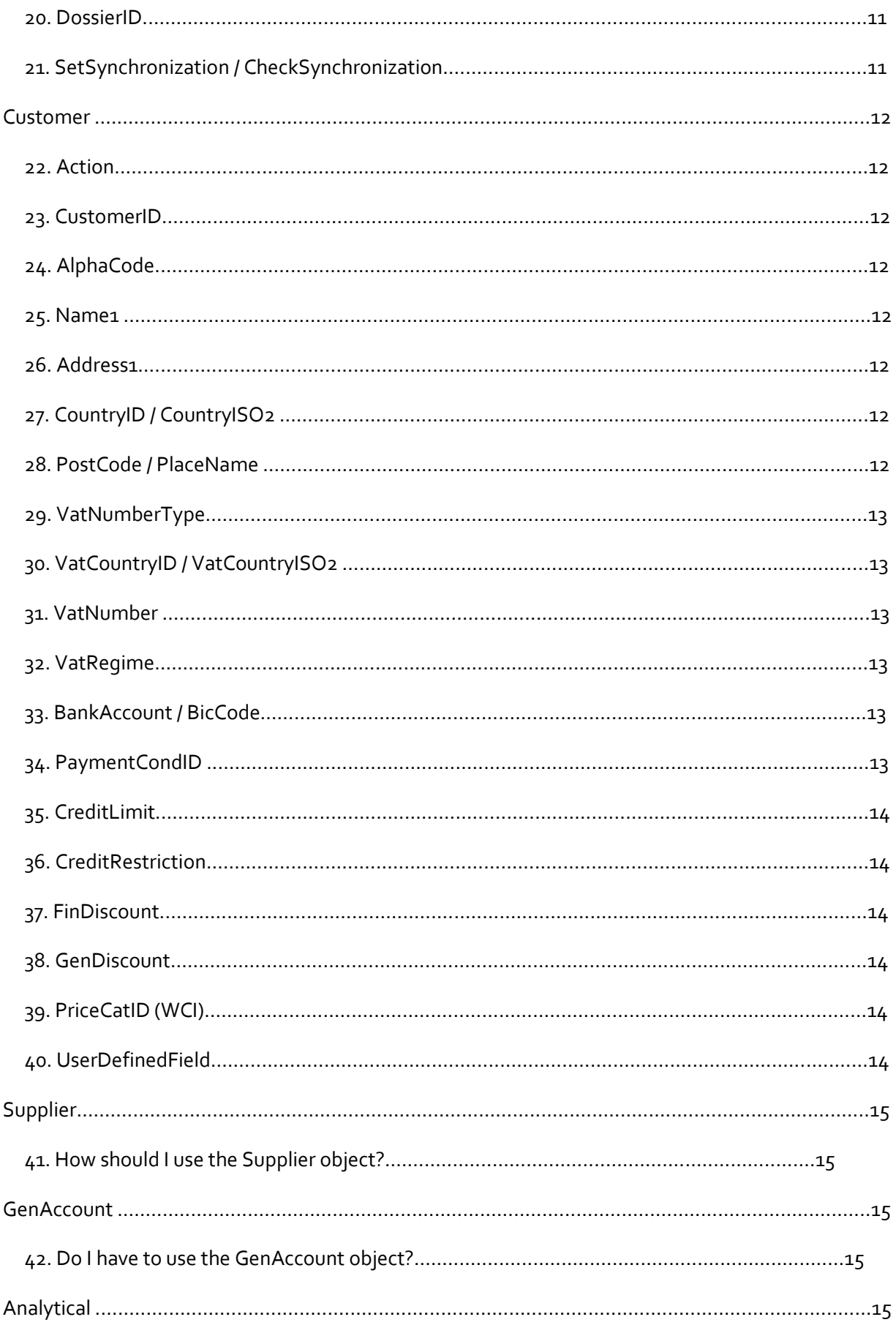

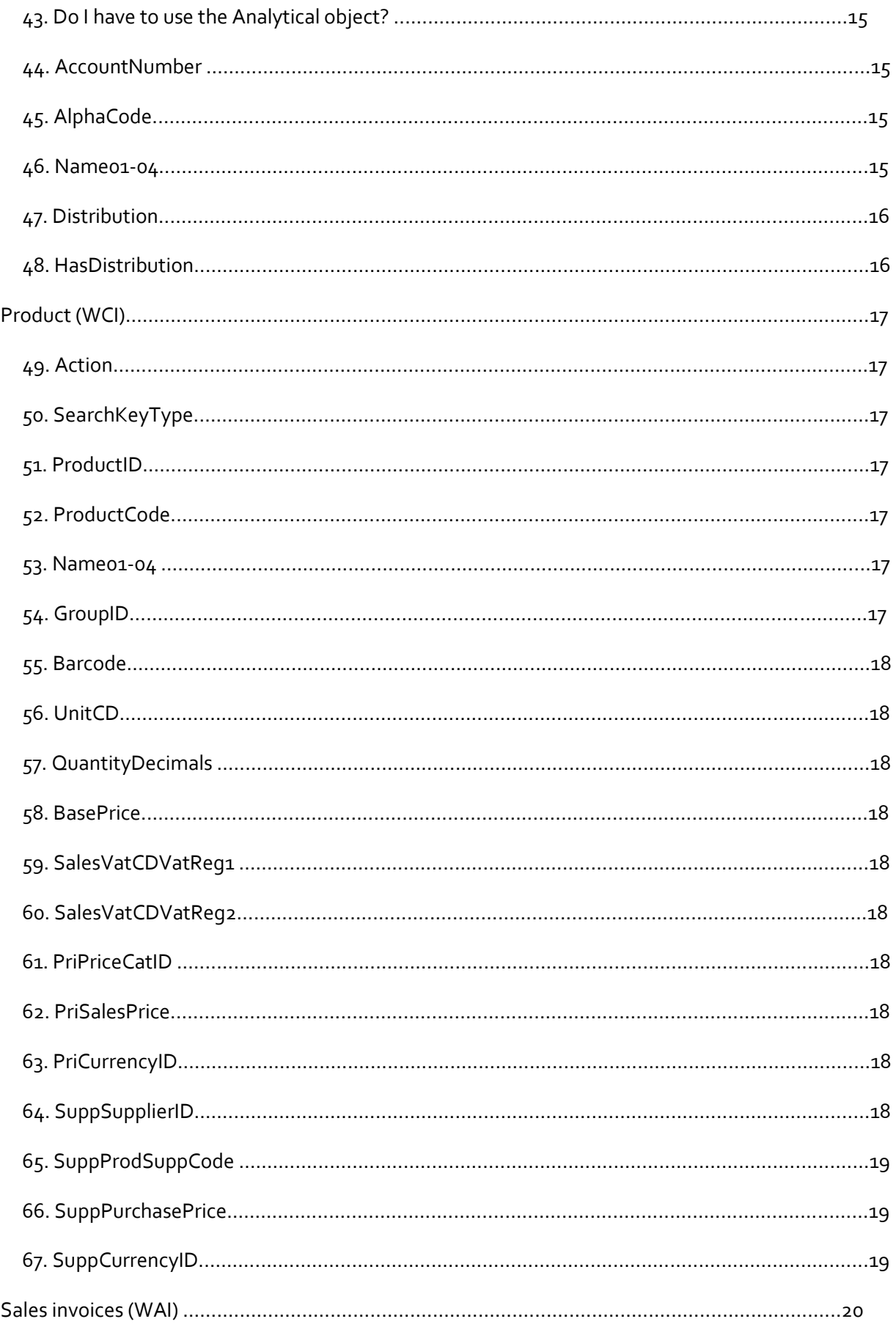

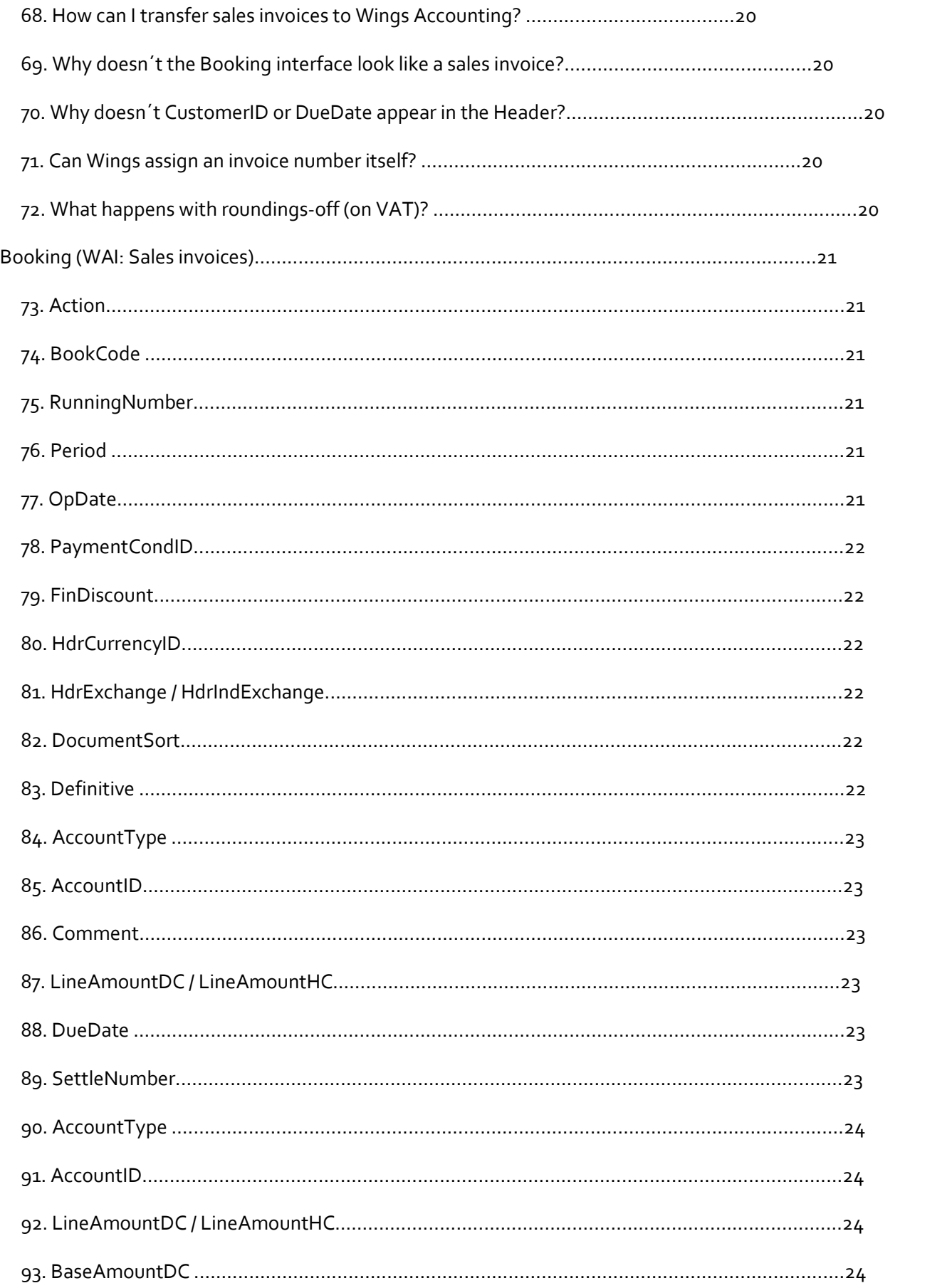

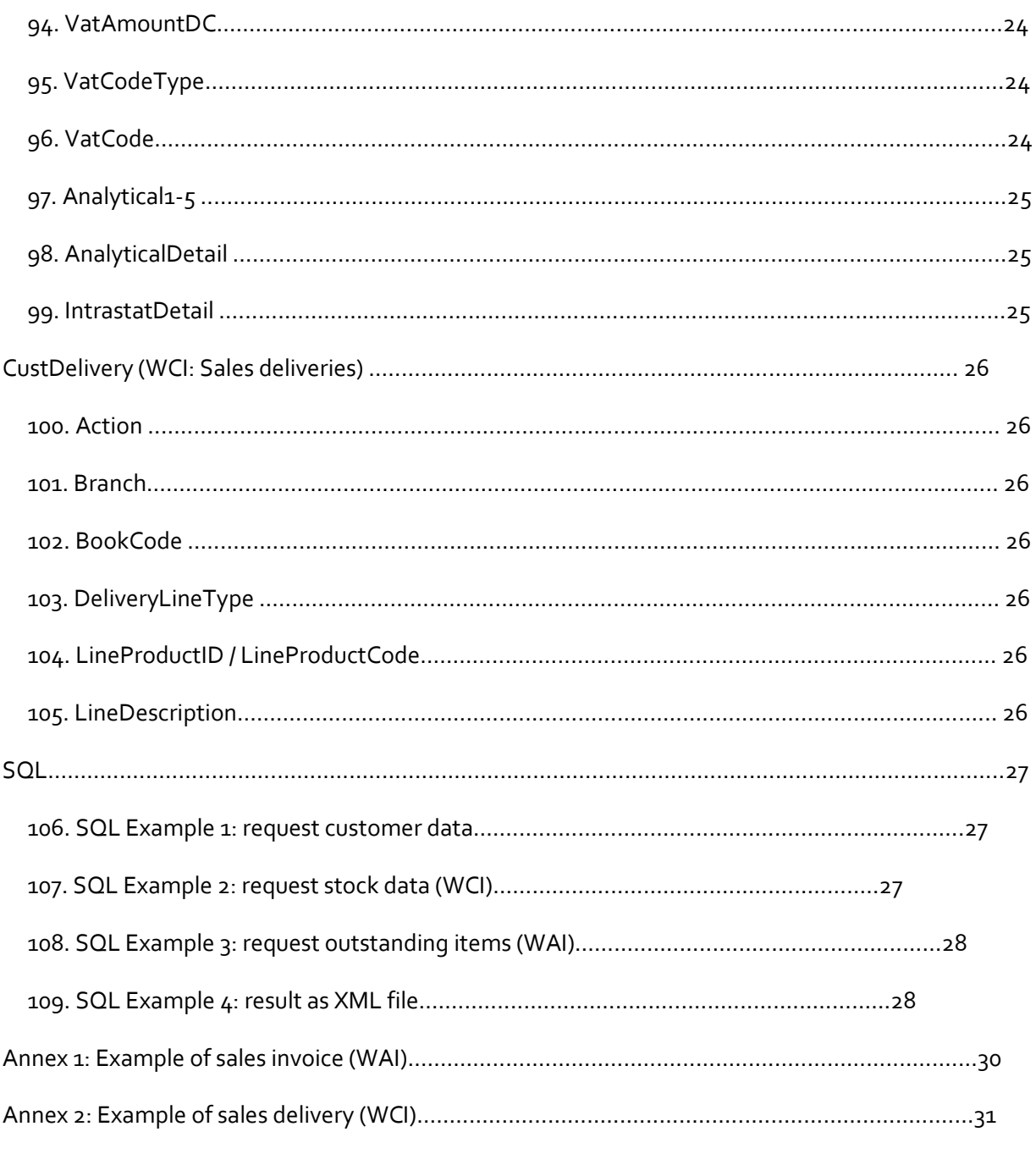

# **GENERAL**

# 1. HOW CAN I LINK TO WINGS?

There are two main modules of Wings that can be linked to: Wings Accounting and Wings Logistics (see 2. Should I use WAI or WCI?).

There are two ways to communicate with Wings, either via COM objects, or via an XML import (see 3. Do I choose integration via COM or XML import?).

For Wings Online there is also another SOAP web service available to address the XML import remotely. This SOAP web service is also available as a separate module in order to make it possible for yourself to address the local Wings installation remotely (e.g. when a webshop has to pass on orders to Wings Logistics). A separate manual is provided for the use of the Wings Web service.

# 2. SHOULD I USE WAI OR WCI ?

First one has to look at what type of information is being passed on to Wings. If your application does not itself print out documents (e.g. invoices), then it´s best to link to Wings Logistics (via WCI: Wings Commercial Interface).

If your application does the invoicing from A to Z, or the customer does not have Wings Logistics, then it is best to pass on only accounting information to Wings Accounting (via WAI: Wings Accounting Interface).

A combination of WAI and WCI is also possible; e.g. deliveries are passed on via WCI, but advance payments already immediately get accounting processing via WAI.

# 3. DO I CHOOSE INTEGRATION VIA COM OR XML IMPORT?

With an integration via COM objects you have ever more control over the linking process itself, because you immediately possess any error codes and your program logic can adapt to them. There are also a number of extra functionalities such as leaving the numbering of customers or bookings to Wings and requesting the assigned number. In the WAI interface there is also a YInfo object that can only be addressed via the COM interface.

If, for one reason or another, a problem arises in the COM object link, however, it is much more difficult for Wings Software to help search for the cause. It is therefore always recommended to incorporate the possibility into your software to provide for a log file in text format.

Because it is easier to implement, many software developers therefore opt for a link via an XML file. The great advantage is that a structural check of the file can take place in advance on the basis of an XSD file provided by Wings.

# 4. HOW IS THE XML FILE READ IN?

There is a separate program for each interface (WAIimp.exe and WCIimp.exe) which makes it possible to read in the file. This program can possibly be called up from the application with as parameter the file to be read in and ´/Silent´ as flag in order to indicate that no user interface windows may be displayed.

Any error handling must then take place by reading out the ERR file.

# 5. WHAT IS THE DIFFERENCE BETWEEN THE ASCII AND THE XML IMPORT FILE?

Functionally speaking there is little difference. Both of them make internal use of the COM interface. The ASCII interface has already existed for a longer time and can be regarded as a kind of transcription of the dialogue with the COM interface.

The XML interface is more recent and was added because this offers two major advantages:

- Most programmers are already familiar with XML
- **Because a test file can be checked in advance vis-à-vis the XSD file, many errors can already** be excluded without having to perform real tests

# 6. WHY IS THE DESCRIPTION OF WAIIMP/WCIIMP SO BRIEF?

The description of WAIimp/WCIimp refers to the full explanation which can be found for the COM interface. Not everything that is explained in the COM interface has an equivalent in the XML interface (no methods and no read-only properties). Via an XPath indication in the description one can nevertheless quickly find where the tags are located in the XML file.

# 7. HOW CAN I TEST THE INTERFACE?

It is possible to download an evaluation version [of www.wings.be.](http://www.wings.be/) Each Wings installation with Wings Accounting automatically contains WAI.DLL and WAIimp.exe, for Wings Logistics you will always find WCI.DLL and WCIimp.exe. If you wish to test a specific installation of Wings (e.g. with analytical accounts), you can request a temporary license code free of charge via [support@wings.be.](mailto:support@wings.be)

# 8. DOES MY PROGRAM STILL WORK WHEN A NEW VERSION OF WINGS COMES OUT?

The interfaces are always backward compatible. So you can be confident that everything will continue to work.

Sometimes, however, it is necessary to register WAI.DLL/WCI.DLL once again via RegSvr32.exe.

If you use the COM interface, you do have to prepare the objects via dynamic linking. For .NET and script-oriented programming languages that is no problem, but for Delphi this is a point of attention.

# 9. WHAT IS THE BEST WAY TO SYNCHRONIZE CUSTOMERS?

Generally the customer base of the external application is regarded as the ´master´ file, because the customers are first prepared there. If your application also uses a customer number, you might be able to use this same customer number as CustomerID for Wings.

It is also always possible to maintain the CustomerID of Wings as an extra field in your application, so that you can retain your own keys.

If it is also permitted to create customers in Wings, you can ensure that there is no conflict by using either a higher numbering (e.g. as of 50000000) in Wings, or a higher numbering in your own program.

# 10. WHEN DO I HAVE TO FORWARD THE CUSTOMER DATA?

If the COM interface is used (see 3. Do I choose integration via COM or XML import?), one often chooses to also immediately forward any change to the customer base of your application to Wings.

If the XML interface is used, the forwarding of changes will generally take place only once a day. Some programmers choose to only forward the customers for which a sales invoice (or delivery) is also drawn up, but generally one opts to keep track of whether a customer was modified or was newly prepared (via a special flag) so that all changes can be forwarded in one go.

# 11. CAN I ALSO REQUEST MODIFIED CUSTOMERS FROM WINGS?

Yes, this can be done via the YSQL/XSQL objects/tags. With this you can perform a query on the Wings database via SQL and have the result written to an XML file that you can read out. You can either always request all customers, or make a selection on the basis of the field AdmCust.ModTim, in which the date and the time of the most recent modification is stored.

See also SQL for the use of the SQL interface.

# 12. WHAT IS THE BEST WAY TO SYNCHRONIZE SUPPLIERS?

In general this runs virtually the same as for the customers. A possible difference, however, is that there are actually two kinds of suppliers: commercial suppliers (e.g. delivery of trade goods) and cost suppliers (e.g. telephone costs, etc.). The cost suppliers are generally used only in Wings and it is thus possible that they are created there, while the commercial suppliers are created in the external application. By making use of different start numberings (see also 9. What is the best way to synchronize customers?), it is easy to prevent conflicts from arising in the numbering.

# 13. DO I ALWAYS HAVE TO FORWARD ALL DATA?

No. All Wings basic files have standard values that can be adapted by the user. If your data are not passed on in their entirety, these standard values are used automatically. Note: if you pass on empty values, these are understood as such and you might receive an error message if Wings does not authorize an empty value for this.

Often there are standard values in the interface for other things as well. These are indicated in bold in the description.

# 14. WHY ARE SOME THINGS IN THE DESCRIPTION MARKED WITH AN ASTERISK?

If the name of a property is asterisked, this means that you are required to fill it in. If the length of a field is asterisked, it means that this length may not be exceeded.

However, the necessary controls will also be integrated into the XSD file when the XML interface is used.

# 15. WHAT DO I HAVE TO WATCH OUT FOR WITH XML?

There are three important points of attention:

- XML is case sensitive; the tag names thus have to be written in exactly same way
- The sequence of the tags is established in the XSD; WAIimp/WCIimp might make it possible to deviate from this, but it is not certain that this will also still be allowed for future files; so make sure that your XML file satisfies the XSD checks
- Extra attention is necessary for special characters (letters with accents, etc.); the XML file must be encoded in UTF-8, thus special characters take up two bytes

16. HOW CAN I CHECK THE STRUCTURE OF MY XML FILE?

There exist commercial XML editors (such as the excellent Altova XMLSpy) with which you can check the structure of an XML file vis-à-vis an XSD, but you can find a free online alternative here: <http://www.corefiling.com/opensource/schemaValidate.html>

# 17. HOW CAN I SEND ANNEXES ALONG WITH AN XML FILE?

You can refer to the original annex files with the full path name, but a simple and more reliable way is to include the XML file together with the annexes in a ZIP file with the same name as the XML file (but with .ZIP as the extension). Because you do not know in advance where the ZIP file will be unpacked, you then use ´{FILEPATH}´ instead of a real path name for the reference to the annexes.

# 18. WHAT PURPOSE DOES THE CONNECTION OBJECT SERVE?

This is necessary in order to indicate where Wings is located and into which dossier it must be read in. Wings makes it possible to keep the books of several companies. Each of these companies is a Wings dossier. See also 20. DossierID.

# **CONNECTION**

Below is a discussion of the most important things at Connection. See also 13. Do I always have to forward all data?.

# 19. ROOTPATH

This is a required field and must refer to the installation of Wings where the Wings.ini file can be found. Starting from this file, WAI/WCI knows where the database of Wings is located and which modules are available.

This piece of data can best be provided for as a parameter in the external application, so that it does not have to be adapted when there is a change in the location of Wings.

# 20. DOSSIERID

If Wings is used for the books of just a single company, this is always dossier 1.

Wings has the possibility of copying the data from a dossier to a test dossier. This test dossier always has 9999 as DossierID.

In the case that Wings is used to keep several sets of books, DossierID can be searched for by going to Management | Settings in the relevant dossier in Wings. You can then read off the DossierID (´Internal number´) in the upper right.

This piece of data can best be provided for as a parameter in the external application so that it does not have to be adapted when there is a change of the dossier number in Wings.

# 21. SETSYNCHRONIZATION / CHECKSYNCHRONIZATION

Can only be used via the COM interface (see also 3. Do I choose integration via COM or XML import?).

The external application and Wings each have their own database. If the user restores a backup it is always possible that only one of the two databases is restored in an earlier state and that they therefore are no longer synchronized with one another. These methods make it possible to detect this situation.

After a successful connection with Wings via SetSynchronization, the external application can also give a character string (e.g. based on the date and the time) to Wings and save this itself in its database. This is also stored in Wings in the database. The next time a connection is made with Wings, one can first verify via CheckSynchronization that the same character string was stored in both applications. This will always be the case, unless a backup was restored of one of the two applications and not of the other.

# **CUSTOMER**

Below is a discussion of the most important fields for Customer. If the field is not covered in this discussion, under normal circumstances it does not have to be forwarded. See also 13. Do I always have to forward all data?.

#### 22. ACTION

This indicates whether it concerns a change or a new customer.

Most programmers however choose the default (acUpdate) so that Wings itself verifies whether a customer with this customer number already exists and accordingly makes a change in or creates the customer.

23. CUSTOMERID

Required key field (unless new ID via the COM interface is requested). Leading zeroes are possibly added automatically by Wings.

See also 9. What is the best way to synchronize customers?.

#### 24. ALPHACODE

Alphanumeric search code. This does not have to be unique in Wings. If the external application does not have a separate search code, this field can be omitted and then Wings will itself generate a search code on the basis of the customer name.

# 25. NAME1

Customer name. Required field unless Action=acDelete. Continuation of customer name or to the attention of can possibly go in Name2.

#### 26. ADDRESS1

Street and house number. Continuation possibly in Address2.

27. COUNTRYID / COUNTRYISO2

Use only one of the two. CountryID are the old country codes such as ´B´ for Belgium, ´F´ for France. CountryISO2 are the two-letter codes ´BE´, ´FR´, etc.

28. POSTCODE / PLACENAME

Self-evident how this has to be filled in.

# 29. VATNUMBERTYPE

Some companies in Belgium do have an enterprise number, but no VAT number, because they are not subject to the VAT regime. Because the format of this number is identical, it can be indicated here (3=enterprise number or 1=ordinary VAT number). Further, there are still the choices 2 (unknown) when one knows that the company is subject to the VAT regime, but the VAT number itself is not known, and o (no VAT number).

This field does not have to be passed on, and Wings will itself choose between 0 and 1 depending on whether or not a VAT number has also been given (see 31. VatNumber).

# 30. VATCOUNTRYID / VATCOUNTRYISO2

It can sometimes happen that a customer has a VAT number in some country other than the country where he is established (e.g. a Dutch citizen can also have a Belgian VAT number. In these cases, VatCountryID or VatCountryISO2 can be used.

See also 27. CountryID / CountryISO2.

# 31. VATNUMBER

VAT or enterprise number. For the countries of the EU, the number is automatically inserted by Wings in the proper format.

# 32. VATREGIME

Is automatically properly inserted by Wings on the basis of the customer´s country.

# 33. BANKACCOUNT / BICCODE

For Belgian customers, the bank account number can be sent either in IBAN and BIC, or in the old Belgian format 999-9999999-99. In the latter case, Wings will automatically search for the BIC code that belongs to the bank account number and fill this in in BicCode.

For foreign customers it is recommended to always fill in the IBAN and BIC code (if known; for customers these data are generally not known, in contrast to suppliers).

For BankCountryID/BankCountryISO2 see 30. VatCountryID / VatCountryISO2.

# 34. PAYMENTCONDID

Code of the payment condition. E.g. 8 days after the invoice date is defined in Wings as ´F008´. Extra codes can be input by the user in Wings via Basis | Help files | Payment conditions.

This field is actually purely informative, as the due date is communicated with the invoices.

# 35. CREDITLIMIT

Purely informative in Wings Accounting. In Wings Logistics, a warning can be given when the (future) outstanding balance of the customer exceeds this limit.

36. CREDITRESTRICTION

Credit restriction (in %). This is applied in Belgium less frequently than in the Netherlands and is actually a reverse discount: a sort of interest is added to the invoice amount if the customer does not pay before a specific date.

This field is solely for informational purposes and is not related to CreditLimit.

37. FINDISCOUNT

Discount percentage. Informative, but does have an effect on the check because an extra column discount can be displayed there. FinDiscDays is the number of days within which the invoice must be paid in order to be able to enjoy the discount.

38. GENDISCOUNT

General commercial discount (in %). Purely informative.

```
39. PRICECATID (WCI)
```
Code of price category. Some companies have different sales prices for e.g. private individuals and companies. The price category of the customer can be indicated via this field.

For a list of price categories, see Wings Logistics: Basis | Help files | Sales price categories. The actual code that is used here is in capital letters and without extra punctuation.

40. USERDEFINEDFIELD

In Wings, free fields can be defined for different basic files. The syntax in order to address this free field differs per used interface.

```
COM interface (e.g. C#):
```

```
Customer.Set_UserDefinedField("CONTACT", "Johnson");
```
ASCII interface:

UserDefinedField[CONTACT]=Johnson

XML interface:

<UserDefinedField FieldName="CONTACT">Johnson</UserDefinedField>

For a list of free fields, see Management | User fields | Customers.

# **SUPPLIER**

#### 41. HOW SHOULD I USE THE SUPPLIER OBJECT?

The same points of attention apply for suppliers as for customers. See Customer.

# **GENACCOUNT**

## 42. DO I HAVE TO USE THE GENACCOUNT OBJECT?

If you only use a limited number of general accounts in your application, you generally do not have to use GenAccount at all. You can then request from the customer a list with used accounts and the circumstances in which they must be used, so that you can parameterize them in the external application.

If it is nevertheless necessary to prepare general accounts from your application, then it generally suffices to pass on AccountNumber and Nameo1. (See also Analytical)

# **ANALYTICAL**

# 43. DO I HAVE TO USE THE ANALYTICAL OBJECT?

If the customer keeps an analytical accounting, it may indeed be necessary to prepare analytical accounts. Below we discuss the most important fields.

#### 44. ACCOUNTNUMBER

Analytical account number. Often these begin with an ´8´ or a ´9´ in order to make the distinction with the general accounts clearer, but it is not necessary that a numbering different from the general accounts be retained. The same account number may thus be used for both the general and for the analytical accounting.

#### 45. ALPHACODE

Alphanumeric search code. This does not have to be unique. If the external application does not have a separate search code, this field can be omitted and then Wings itself will generate a search code on the basis of the account name.

#### 46. NAME01-04

Account name respectively in Dutch, French, German and English. If an account name is omitted in another language, Nameo1 is automatically inserted here.

Name01 is thus a required field.

# 47. DISTRIBUTION

Up to 5 different analytical dimensions can be used in Wings (as of Wings Enterprise; only two dimensions in Wings Professional). The designation and the use thereof can be input in Wings via Management | Settings | Accounting | Analytical.

With this field one can indicate for which analytical dimension this account can be used.

# 48. HASDISTRIBUTION

If this field is set at ´True´, then via this analytical account a further distribution can be made over other analytical accounts. See for this 98. AnalyticalDetail.

# **PRODUCT (WCI)**

Below is a discussion of the most important fields for Product. If the field is not covered in this discussion, under normal circumstances it does not have to be forwarded. See also 13. Do I always have to forward all data?.

Products (sales articles) are only used with Wings Logistics.

# 49. ACTION

This indicates whether it involves a modification or a new product.

However, many programmers choose the default (acUpdate) so that Wings itself verifies whether this product already exists and accordingly makes a change in or creates the product. The key field in which one can search for the existence of the product can be set via 50. SearchKeyType.

#### 50. SEARCHKEYTYPE

In contrast to the other basic files, for the interface to Product you can yourself indicate what Wings must regard as the key field (in which one must search) in the case of an addition, change or deletion. The key field can be the internal ProductID (1), the article code (2), the barcode (3) or the supplier´s article code (4). Naturally the corresponding field must also be completed.

If no SearchKeyType is indicated, Wings will choose either the internal ProductID or the article code, depending on whether or not these are filled in.

# 51. PRODUCTID

Internal ID. Leading zeroes are added automatically by Wings. Does not necessarily have to be filled in (see 50. SearchKeyType).

#### 52. PRODUCTCODE

Alphanumeric search code. Although it is recommended, this does not necessarily have to be filled in (see 50. SearchKeyType).

#### 53. NAME01-04

Article description respectively in Dutch, French, German and English. If the description in another language is omitted, Nameo1 is automatically inserted here (if this is filled in). There is no restriction on the length of the description.

# 54. GROUPID

Product group. See Wings Logistics for a list with possible product groups that are in use.

55. BARCODE

Barcode. If this is not filled in, Wings takes ProductID as the barcode. So this does not necessarily have to be filled in (see also 50. SearchKeyType).

56. UNITCD

Unit of quantity. See Wings Logistics for a list with possible codes for units.

57. QUANTITYDECIMALS

Number of figures after the decimal point that have to be kept for the quantities.

58. BASEPRICE

In Wings, the base price is used exclusively to (possibly automatically) calculate other prices. See also 62. PriSalesPrice.

# 59. SALESVATCDVATREG1

VAT code for sales in the normal Belgian regime. A list of possible VAT codes can be found in Wings. Oft-used codes are '21' (21%), '06' (6%), 'CC' (co-contractor), etc.

60. SALESVATCDVATREG2

VAT code for sales in the EU regime. Generally ´ICG´ (intra-Community goods) or ´ICS´ (intra-Community services).

61. PRIPRICECATID

Sales price category for this sales price. For more information, see 39. PriceCatID (WCI).

62. PRISALESPRICE

Sales price per unit for this price category.

63. PRICURRENCYID

ISO currency code for the sales price.

64. SUPPSUPPLIERID

SupplierID for supplier who normally delivers this product. See the SupplierID field for the Supplier object.

65. SUPPPRODSUPPCODE

Alphanumeric article code according to this supplier. This is possibly a key field (see  $50$ .  $\mathbb{Z}_2$ SearchKeyType).

66. SUPPPURCHASEPRICE

Purchase price per unit for this supplier.

67. SUPPCURRENCYID

ISO currency code for the purchase price.

# **SALES INVOICES (WAI)**

#### 68. HOW CAN I TRANSFER SALES INVOICES TO WINGS ACCOUNTING?

This is done via the Booking interface. This is a general interface for the transfer of all kinds of bookings (sales and purchase invoices, financial and miscellaneous transactions, opening balance customers, suppliers and general accounts).

69. WHY DOESN´T THE BOOKING INTERFACE LOOK LIKE A SALES INVOICE?

The first reason is that accounting information is forwarded to Wings via the Booking interface. For programmers with a modest level of accounting knowledge, this can seem complex. If you read further in this FAQ, however, this will quickly become clearer.

A second reason is that the Booking interface is used for various types of bookings. See also 68. How can I transfer sales invoices to Wings Accounting?

70. WHY DOESN´T CUSTOMERID OR DUEDATE APPEAR IN THE HEADER?

As mentioned in the preceding point, Booking is a general accounting presentation of data. For a sales invoice, the general information will end up partly in the Header, and partly in the first Detail, which moreover contains the customer´s data and certain related invoice data.

You will find a detailed presentation of the translation of invoice data to the data structure here: Annex 1: Example of sales invoice (WAI).

71. CAN WINGS ASSIGN AN INVOICE NUMBER ITSELF?

Yes, that is possible. This is also a frequent practice for purchase invoices. For sales invoices, the number in the accounting must correspond to the document number on the invoice, so here a RunningNumber is generally assigned.

See also 75. RunningNumber.

#### 72. WHAT HAPPENS WITH ROUNDINGS-OFF (ON VAT)?

Good question. If one works with several detail lines, it is possible that a rounding-off difference arises between the VAT amount per detail line and the total calculated VAT amount. Since the total amounts of the invoice must correspond to the booked amounts, it is possible that a correction of the VAT amount must take place on a random detail line. A good working method is to do this correction on the line with the largest VAT amount, but there is no (legal) obligation to do this.

See Annex 1: Example of sales invoice (WAI) for an example of this situation.

# **BOOKING (WAI: SALES INVOICES)**

Below is a discussion of the most important fields of the Booking interface within the context of the booking of sales invoices (see also 68. How can I transfer sales invoices to Wings Accounting?). If the field is not covered in this discussion, under normal circumstances it does not have to be forwarded. See also 13. Do I always have to forward all data?.

# 73. ACTION

This indicates whether it concerns a change or a new invoice. In Wings it is possible to modify bookings. Depending on the setting that this booking is definitive or provisional, the modification will still be visible in the accounting. A definitive booking can still be modified if the period is not closed, but this will always give rise to a contra posting of the original transaction and the addition of the new, corrective transaction. A modification of a provisional booking replaces the original booking.

# 74. BOOKCODE

Journal code. There is a separate invoice numbering per journal. In Wings it is also possible to reserve a journal for importing invoices via this interface (to be found in Wings via Basis | Accounting files | Books: "Protecting for import").

The sales journal that is present as standard in Wings is 'Vo1'.

# 75. RUNNINGNUMBER

Invoice number. In Wings, invoice numbers are generally preceded by a financial year code (two digits), after which the actual invoice number follows (six digits). If six digits or fewer are entered, Wings will automatically add this financial year code.

See also 71. Can Wings itself assign an invoice number?

#### 76. PERIOD

Booking period in YYYYMM format. If this is omitted, Wings will assign the period on the basis of the invoice date. Sometimes, however, it is desirable that the booking period differ from the invoice date (e.g. an invoice is still booked in the preceding financial year, but does have a date in the new financial year; in that case, note that the numbering must correspond to the financial year).

The booking period determines the financial year in which the invoice ends up. Normally, a new numbering begins per financial year.

# 77. OPDATE

Invoice date in YYYYMMDD format. See also 76. Period for extra background information.

# 78. PAYMENTCONDID

Code of payment period. Normally does not have to be passed on, given that the payment period can be taken over automatically from the customer data sheet (see 34. PaymentCondID) and a due date can be indicated there (see 88. DueDate).

## 79. FINDISCOUNT

Discount percentage. See 37. FinDiscount.

If in Belgium a discount is calculated, the VAT law provides that this be deducted from the VAT base, even if it is not certain that the customer will pay within the set period and thus is entitled to a reduction. See 93. BaseAmountDC for the consequence on the calculation of the amounts.

#### 80. HDRCURRENCYID

ISO currency code for the currency in which the invoice is drawn up. ´EUR´ is the default value.

#### 81. HDREXCHANGE / HDRINDEXCHANGE

Use only one of the two. These fields contain the exchange rate, but in a different way.

Before the era of the euro, prices were expressed in local units, e.g. 1 USD was worth 38.45 BEF. In order to express a price in this way, you use HdrExchange.

Since we work with euros, prices are presented in reverse, e.g. 1 EUR is worth 1.25 USD. This is called indirect exchange rate notation and, to pass these on, you have to use HdrIndExchange.

If the invoice is drawn up in EUR, you omit the exchange rate.

#### 82. DOCUMENTSORT

Use '1' for an ordinary invoice and '2' for a credit note. This is primarily important for dealing with the VAT.

# 83. DEFINITIVE

The best thing is to omit this piece of data, so that Wings can take over the preference of the user from his settings.

This relates to the possibility to modify bookings: see 73. Action.

*DETAIL (FIRST RECORD)*

84. ACCOUNTTYPE

Always ´2´ for ´customer´.

85. ACCOUNTID

Customer number (CustomerID).

86. COMMENT

Comments on the invoice.

87. LINEAMOUNTDC / LINEAMOUNTHC

Total amount of the invoice, including VAT. Both LineAmountDC and LineAmountHC must be passed on (as identical amounts). Indicate a positive amount for an invoice and a negative one for a credit note.

88. DUEDATE

Due date in YYYYMMDD format. If not passed on, the due date is calculated according to PaymentCondID in the header (78. PaymentCondID), or - if that isn't present either - from the customer data sheet (34. PaymentCondID).

# 89. SETTLENUMBER

Open postal code. If used, it must begin with a  $5$  in order not to conflict with the internal numbering in Wings.

This piece of data only has to be passed on when a Belgian structured communication is mentioned on the invoice (format: +++009/9999/999cc+++), or a European ´Structured Credit Reference´ (SEPA) (format: RFcc 0099 9999 99), where ´99999999´ stands for this SettleNumber. Wings uses the structured communication in order to, during the processing of the encoded day copy (CODA), automatically link this to the right customer and invoice (but Wings can also use unstructured information from the CODA file).

In order to use a structured communication, it is not always necessary to also include this in SettleNumber. Alternatives are to base the structured communication on the customer number (with as disadvantage that Wings cannot automatically check the right invoice) or the invoice number (when there is no ambiguity due to the use of different sales journals). See Management | Settings | Accounting | Bank link (1) in Wings Accounting for the structure of the structured communications.

You will find more information about the structure and the calculation of the control number here[: http://nl.wikipedia.org/wiki/Gestructureerde\\_mededeling](http://nl.wikipedia.org/wiki/Gestructureerde_mededeling) (Belgian structure[\) http://en.wikipedia.org/wiki/Creditor\\_Reference](http://en.wikipedia.org/wiki/Creditor_Reference) and [http://nl.wikipedia.org/wiki/International\\_Bank\\_Account\\_Number](http://nl.wikipedia.org/wiki/International_Bank_Account_Number) (European structure) *DETAIL (SECOND AND FOLLOWING RECORDS)*

90. ACCOUNTTYPE

Always '1' for 'general account'.

91. ACCOUNTID

General account number. See also 42. Do I have to use the GenAccount object?.

92. LINEAMOUNTDC / LINEAMOUNTHC

Total amount of the booking line, basis and VAT added. Both LineAmountDC and LineAmountHC must be passed on (as identical amounts). Because this is a credit amount on an invoice, you pass on a negative amount for an invoice and a positive one for a credit note. See Annex 1: Example of sales invoice (WAI) for an example. The sum of these amounts over all detail lines (those of the customer included) must be exactly zero.

93. BASEAMOUNTDC

Base amount that will be booked on this general account (in the same sign + or - as LineAmountDC).

Normally, LineAmountDC must = BaseAmountDC + VatAmountDC, unless the VAT base is reduced by a discount. If one assumes e.g. that there is an amount of 1,000 euros, with VAT 21% and a discount of 2%, you get the following amounts (negative because it concerns a sales invoice):

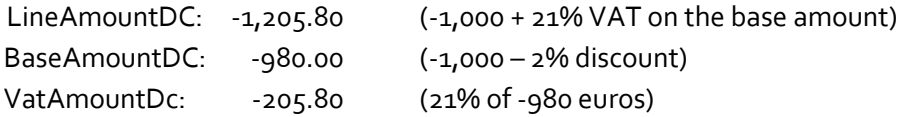

# 94. VATAMOUNTDC

VAT amount that will be booked by Wings on the right VAT account (in the same sign + or - as LineAmountDC)

# 95. VATCODETYPE

Always ´2´ for a sales invoice.

96. VATCODE

VAT code. A list of possible VAT codes can be found in Wings. Oft-used codes are ´21´ (21%), ´06´ (6%), ´CC´ (co-contractor), ´ICG´ (intra-Community goods), ´ICS´ (intra-Community services), etc.

# 97. ANALYTICAL1-5

Analytical account number. See Analytical for more explanation. Up to five accounts are possible (for more explanation see 47. Distribution).

98. ANALYTICALDETAIL

It is possible to further split up the booked amount over several analytical accounts. For this, a distribution account must be used in Analytical1-5. For more explanation, see  $48.$ HasDistribution.

# 99. INTRASTATDETAIL

Only to be used when the customer is also obliged to make an intrastat declaration. See the tab "Intrastat – info" on <http://www.nbb.be/pub/stats/foreign/foreign.htm?l=nl> for a manual.

# **CUSTDELIVERY (WCI: SALES DELIVERIES)**

If there is a link to Wings Logistics one can choose to pass on orders or deliveries. Since the structure of CustDelivery corresponds much more closely to a delivery note, the translation thereof is much simpler than the accounting treatment via Booking (WAI: Sales invoices). This is attested to by the simple mapping in Annex 2: Example of sales delivery (WCI).

For most fields, it is immediately clear what significance they have. Contrary to previous detail discussions, here only the fields whose contents are less self-evident are discussed. Here we only discuss CustDelivery, because CustOrder has an almost identical structure.

100. ACTION

Contrary to transactions in WAI, there is also the possibility to leave an existing transaction unmodified and only add extra detail lines. For this purpose, use '5': add detail lines.

101. BRANCH

Code of branch. Only to be used if the multi-stock module is available. See Basis | Help files | Branches in Wings Logistics.

102. BOOKCODE

See 74. BookCode.

*DETAIL*

103. DELIVERYLINETYPE

Can be used to indicate whether it concerns a product (0) or comment line (1).

104. LINEPRODUCTID / LINEPRODUCTCODE

Use one of the two. See Product (WCI) for more information.

For a comment line, use LineCommentID or LineCommentCode.

"MISCELLANEOUS" is available as standard in each Wings installation, both as product code and as comment code.

105. LINEDESCRIPTION

The standard description of the product or the comments can be overwritten with this.

Wings provides this SQL interface in order to offer the possibility to request information without installing any extra database connectors (such as ODBC or ADO drivers).

The principle is simple. A valid SQL query can be sent to Wings via this interface, and the result (result set), is written by Wings in an XML file. For this place the SQL query statement in the SQLStatement property, and the name of the XML file to be created in ResultFile.

Along with this possibility, the WAI interface also contains another Info object with which certain specific things can be requested. However, the SQL interface is much more general.

In order to be able to smoothly prepare the queries, you can request a description of the Wings tables via [support@wings.be.](mailto:support@wings.be)

You can find an example of the resulting XML file here: 109. SQL Example 4: result as XML file.

106. SQL EXAMPLE 1: REQUESTING CUSTOMER DATA

In order to request the customer data that have been modified since e.g. 20/06/2012, you can perform this query:

```
select * from AdmCust
where CustID<>'' and IsDele<>'1' and ModTim>='20120620' 
order by CustID
```
107. SQL EXAMPLE 2: REQUESTING STOCK DATA (WCI)

You can request the stock data with the following query:

```
select a.ProdID, a.AlphCd, Substring(a.Name01, 1, 120) as Descrp, a.BarCod,
    a.UnitCd, b.AlphCd as GrpCde, d.TCdeCd as VatCde, e.QtyStk
from ComProd a
left outer join ComPdGr b on b.PdGrID=a.PdGrID
left outer join ComPdRg c on c.ProdID=a.ProdID and c.TRegID='1' 
left outer join AdmTCde d on d.TCdeID=c.SalTCd
left outer join ComStck e on e.ProdID=a.ProdId 
where a.ProdID <> ''
order by 2, 1
```
108. SQL EXAMPLE 3: REQUESTING OUTSTANDING ITEMS (WAI)

You can obtain outstanding items from customers e.g. via this query:

```
select a.AcctID as CustID, d.BookCd, c.RunNbr, c.Date00 as OpDate, a.DueDat, 
    a.AmtBas as InvAmt, Sum(b.AmtBas) as OpnAmt, a.Commnt
from AdmBkgD a
left outer join AdmBkgD b on b.SetNbr=a.SetNbr 
left outer join AdmBkng c on c.BkngID=a.BkngID 
left outer join AdmBook d on d.BookID=c.BookID
where a.Prefix='2' and a.Settld<>'1' and a.SetOrd='1'
```
# **SQL**

group by d.BookCd, c.RunNbr, c.Date00, a.DueDat, a.Amtbas, a.AcctID, a.Commnt order by 1, 2, 3

109. SQL EXAMPLE 4: RESULT AS XML FILE

The result of an SQL query via WAI/WCI will always be an XML file. This file is composed of two large parts:

- a ´Structure´ part in which the fields are enumerated in the result, with their field type as an XML type
- a ´Records´ part which includes per record all fields with their contents

The following XML file, for example, initiates a query to get a list of payment conditions from Wings:

```
<?xml version="1.0" encoding="UTF-8"?> 
<WingsAccounting>
    <Session> 
        <Connection>
            <RootPath>C:\Wings</RootPath> 
            <DossierID>0001</DossierID>
        </Connection> 
        \langleSOL\rangle<SQLStatement>select PayCID, Name01, ConTyp, NbrDay, NbrMon 
                           from AdmPayC
                           where PayCID<&gt;''
                           order by 1
            </SQLStatement> 
            <ResultFile>C:\Wings\Data\Main\AdmPayC.xml</ResultFile>
            </SQL> 
        </Session>
</WingsAccounting>
```
After import of this file via WAIimp.exe, the resulting XML file (AdmPayC.xml) will look roughly like this:

```
<?xml version="1.0" encoding="ISO-8859-1" ?> 
<QueryResult> 
    <Structure> 
        <Field name="PayCID" type="xs:string"/> 
        <Field name="Name01" type="xs:string"/> 
        <Field name="ConTyp" type="xs:string"/> 
        <Field name="NbrDay" type="xs:integer"/> 
        <Field name="NbrMon" type="xs:integer"/>
    </Structure> 
    <Records> 
        <Record> 
            <PayCID>F000</PayCID> 
            <Name01>Contante betaling</Name01> 
            <ConTyp>1</ConTyp> 
            <NbrDay>0</NbrDay> 
            <NbrMon>0</NbrMon> 
        </Record> 
        <Record> 
            <PayCID>F008</PayCID> 
            <Name01>8 dagen na factuurdatum</Name01> 
            <ConTyp>1</ConTyp> 
            <NbrDay>8</NbrDay> 
            <NbrMon>0</NbrMon> 
        </Record> 
        <Record> 
            <PayCID>F030</PayCID> 
            <Name01>30 dagen na factuurdatum</Name01> 
            <ConTyp>1</ConTyp> 
            <NbrDay>0</NbrDay> 
            <NbrMon>1</NbrMon> 
        </Record> 
        <Record> 
            <PayCID>F060</PayCID> 
            <Name01>60 dagen na factuurdatum</Name01> 
            <ConTyp>1</ConTyp> 
            <NbrDay>0</NbrDay> 
            <NbrMon>2</NbrMon> 
        </Record> 
        <Record> 
            <PayCID>M030</PayCID> 
            <Name01>30 dagen einde maand</Name01> 
            <ConTyp>2</ConTyp> <NbrDay>0</NbrDay> 
            <NbrMon>1</NbrMon> 
        </Record> 
        <Record> 
            <PayCID>M060</PayCID> 
            <Name01>60 dagen einde maand</Name01> 
            <ConTyp>2</ConTyp> <NbrDay>0</NbrDay> 
            <NbrMon>2</NbrMon> 
        </Record> 
    </Records> 
</QueryResult>
```
#### **ANNEX 1: EXAMPLE OF SALES INVOICE (WAI)**

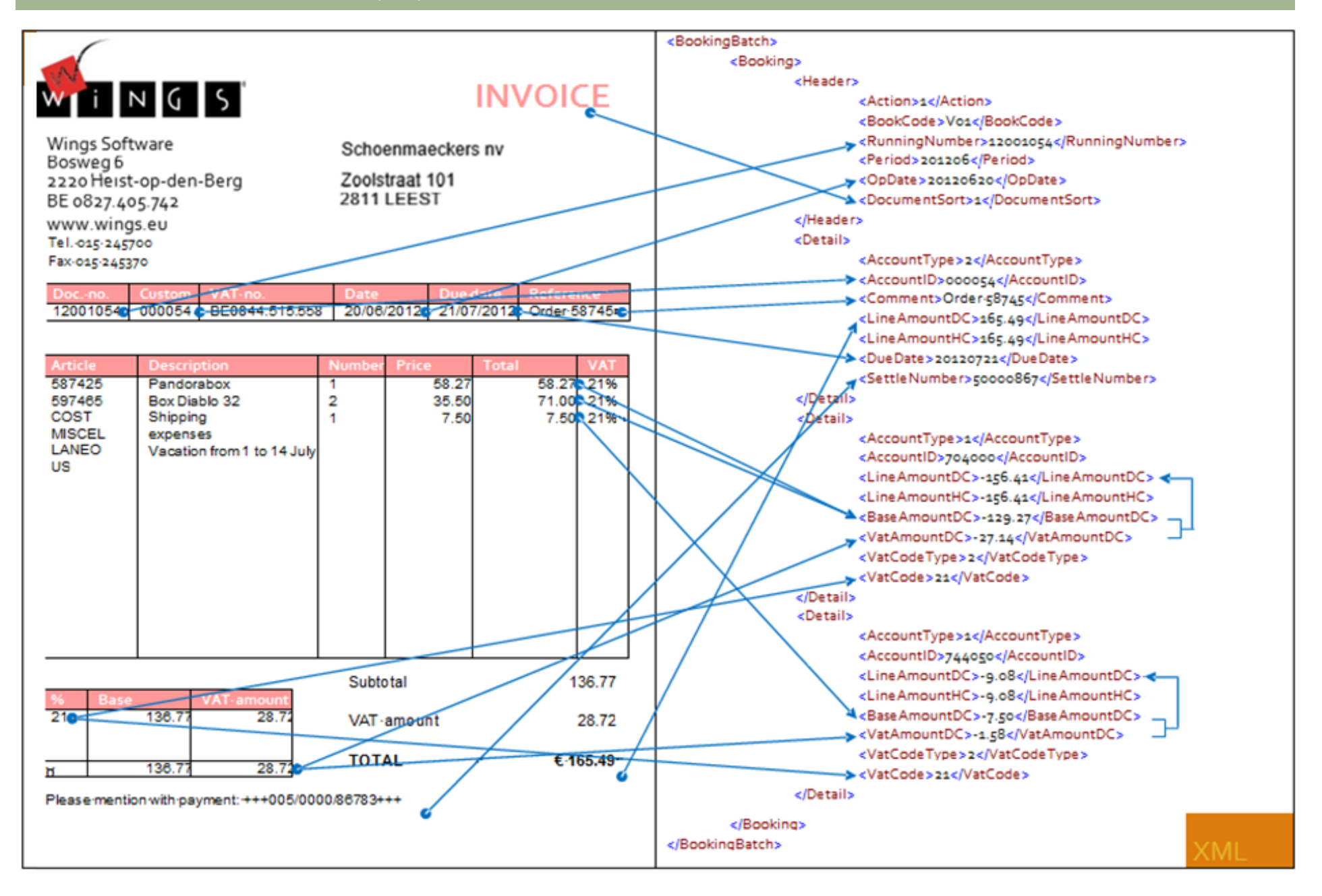

#### ANNEX 2: EXAMPLE OF SALES DELIVERY (WCI)

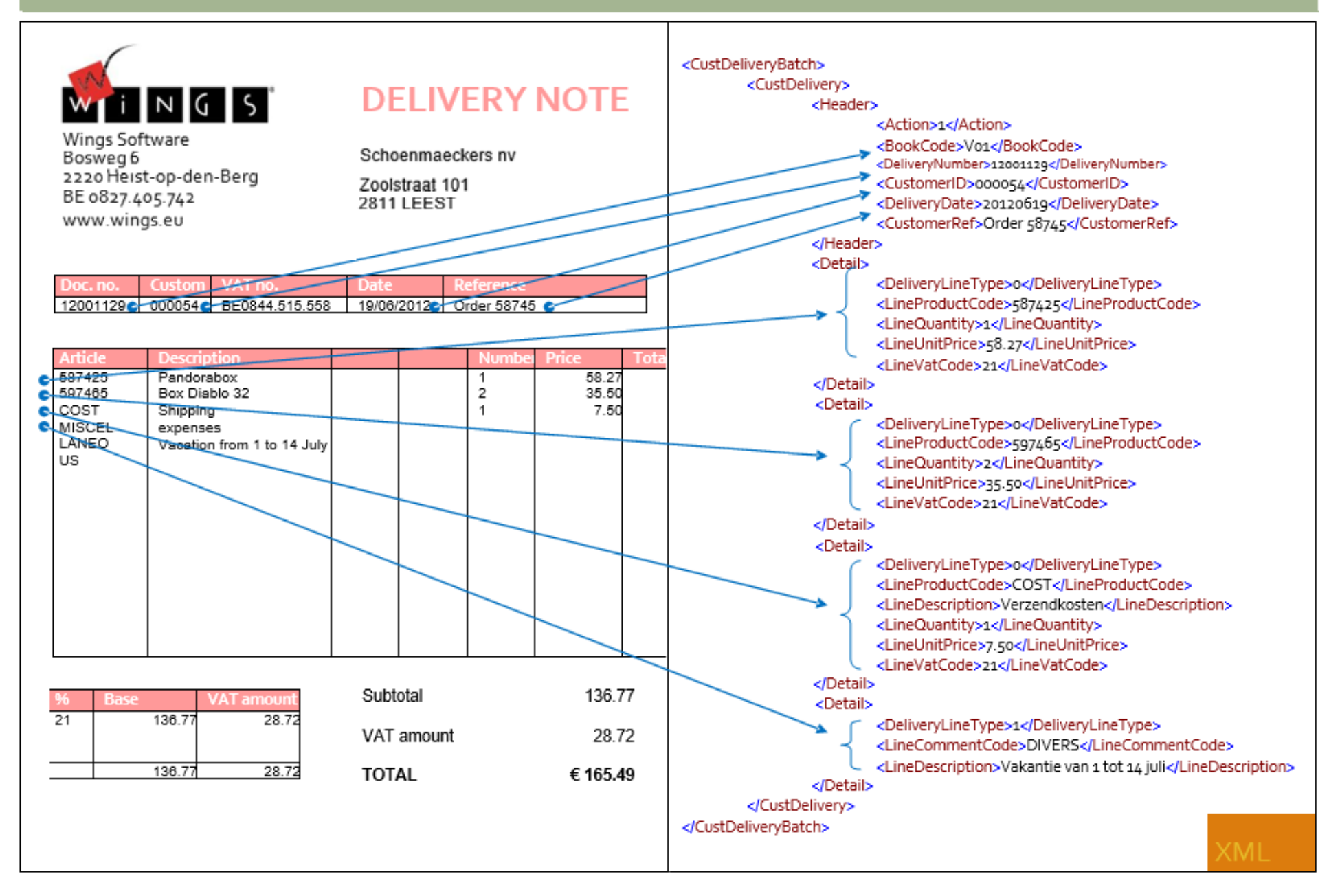